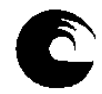

### AÑO: **2023** Cuatrimestre: **1ro y 2do (la asignatura se dicta en ambos cuatrimestres)**

#### **1. Datos de la asignatura**

### Nombre **NIVEL DE COMPUTACION**

Código **300**

Tipo (Marque con una X) Nivel (Marque con una X) Obligatoria | X | Grado | X Optativa | Rosgrado

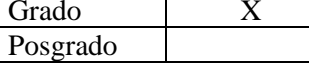

Área curricular a la que pertenece ADMINISTRACION

### Departamento ADMINISTRACION

Carrera/s Contador Público – Licenciado en Administración – Licenciado en Economía – Licenciado en Turismo – Profesorado Universitario en Economía – Tecnicatura Universitaria en Turismo – Tecnicatura Universitaria en Comercialización – Tecnicatura Universitaria Contable

Ciclo o año de ubicación en la carrera/s REQUISITOS CURRICULARES INSTRUMENTALES OBLIGATORIOS

Carga horaria asignada en el Plan de Estudios:

Total 30 Semanal 2hs

#### Distribución de la carga horaria (semanal) presencial de los alumnos:

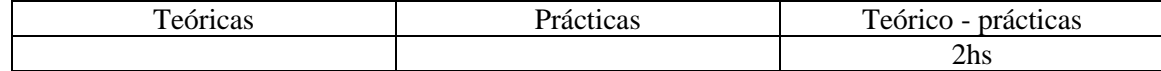

#### Relación docente – alumnos (por cuatrimestre):

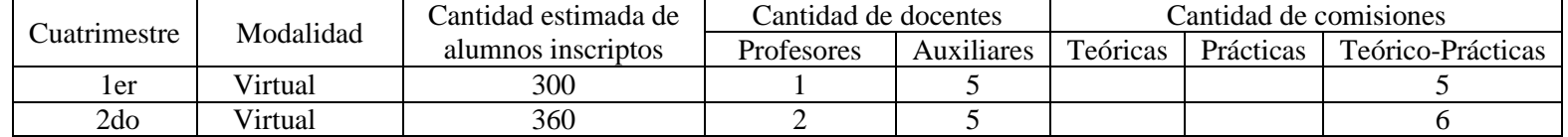

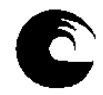

# **2. Composición del equipo docente**

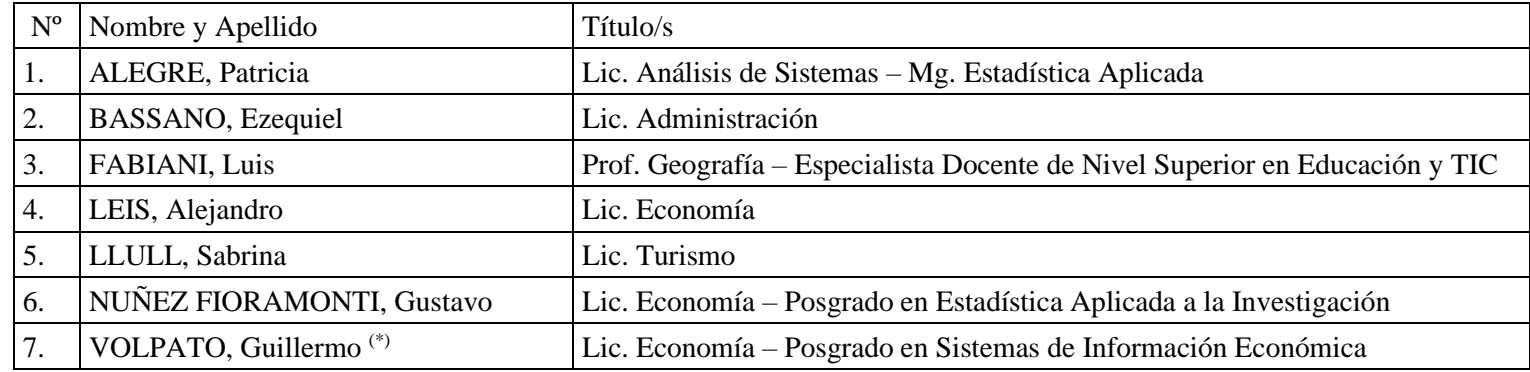

(\*) Afectación durante el 2do.cuatrimestre

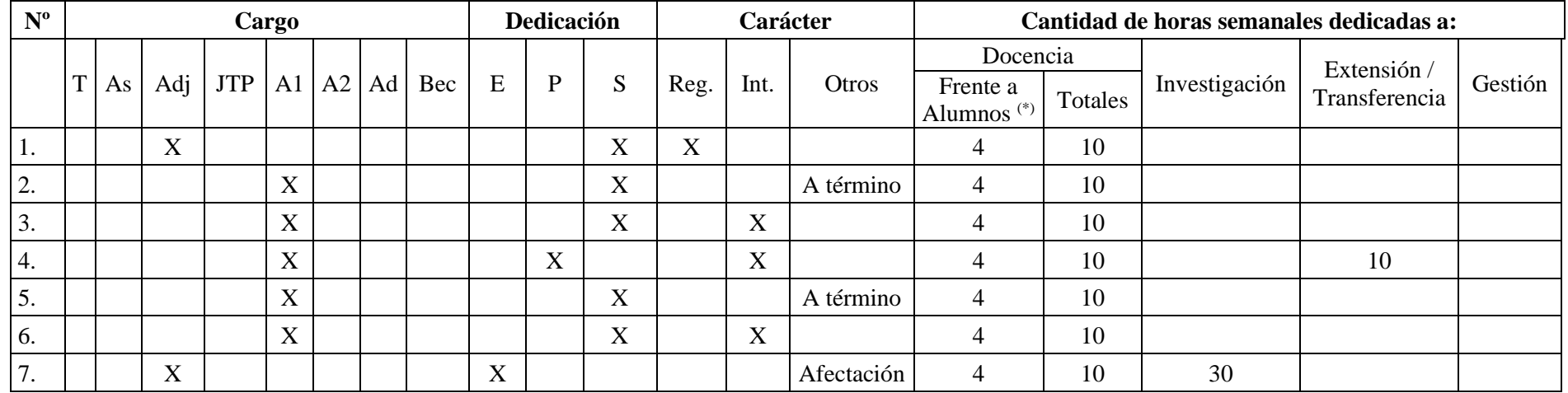

(\*) la cantidad de horas es estimada debido a que la asignatura se dicta con modalidad virtual y asincrónica

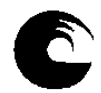

**3. Plan de trabajo del equipo docente**

### **3.1. Objetivos de la asignatura**

- Obtener la noción general en la organización y el manejo de datos.
- Conocer las características particulares de las planillas de cálculo, sus funciones y utilidad.
- Lograr obtener información a partir de los datos presentándola de manera organizada utilizando las herramientas que ofrece el software (confección de cuadros, gráficos y tablas dinámicas, uso de subtotales y filtros).

### **3.2. Enunciación de la totalidad de los contenidos a desarrollar en la asignatura**

**UNIDAD 1**: Elementos de la pantalla. Ingreso y modificación de datos. Tipos de datos. Guardar, cerrar y abrir un libro. Crear un nuevo libro. Selección de celdas y rangos de celdas. Ancho de columna. Alto de fila. Insertar filas, columnas y celdas. Eliminar filas, columnas y celdas. Fuente tipográfica. Alineación. Formatos numéricos. Combinar celdas. Mover y copiar celdas. Pegado especial. Copiar y pegar formato.

**UNIDAD 2**: Funciones: SUMA, CONTAR, CONTARA, MAX, MIN, PROMEDIO. Nombre de rango, su uso en funciones. Funciones CONTAR.SI, SUMAR.SI. Referencia relativa y absoluta de celdas.

**UNIDAD 3**: Funciones: MES, AÑO, IZQUIERDA, DERECHA, EXTRAE, VALOR, SI, CONCATENAR. Concepto y manejo de un libro. Cambio de nombre de las hojas. Insertar y eliminar hojas. Relación entre las hojas.

**UNIDAD 4**: Confección de gráficos. Edición y propiedades de un gráfico.

**UNIDAD 5**: Definición de líneas y recuadros. Color de frente y fondo. Formatos especiales. Formato condicional. Ocultar y mostrar filas y columnas. Inmovilizar y movilizar paneles. Obtención automática de datos correlativos. Vista preliminar. Configuración de página. Inserción de saltos de página manuales. Impresión de una planilla.

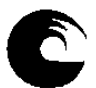

**UNIDAD 6**: Ordenar una base de datos: clave principal y secundaria. Obtener subtotales en una base de datos. Filtrar registros de una base de datos: filtros automáticos.

**UNIDAD 7**: Validación de ingreso de datos. Función de búsqueda: BUSCARV.

**UNIDAD 8**: Tablas dinámicas: diseño de una tabla dinámica. Definición de campos en el área de filtro, fila, columna y valores. Actualizar datos de la tabla. Configuración de campos: formato numérico y opciones de resumen.

### **3.3. Bibliografía**

Módulos teóricos elaborados por la cátedra:

- Alegre, P. y Miralles, A. (2020). *Módulo Nivel de Computación: Unidad 1*. Disponible en: [https://eco.mdp.edu.ar/cv/pluginfile.php/133180/mod\\_resource/content/4/UNIDAD%201.pdf](https://eco.mdp.edu.ar/cv/pluginfile.php/133180/mod_resource/content/4/UNIDAD%201.pdf)
- Alegre, P. y Miralles, A. (2020). *Módulo Nivel de Computación: Unidad 2*. Disponible en: [https://eco.mdp.edu.ar/cv/pluginfile.php/133244/mod\\_resource/content/3/UNIDAD%202.pdf](https://eco.mdp.edu.ar/cv/pluginfile.php/133244/mod_resource/content/3/UNIDAD%202.pdf)
- Alegre, P. y Miralles, A. (2020). *Módulo Nivel de Computación: Unidad 3*. Disponible en: [https://eco.mdp.edu.ar/cv/pluginfile.php/133323/mod\\_resource/content/3/UNIDAD%203.pdf](https://eco.mdp.edu.ar/cv/pluginfile.php/133323/mod_resource/content/3/UNIDAD%203.pdf)
- Alegre, P. y Miralles, A. (2020). *Módulo Nivel de Computación: Unidad 4*. Disponible en: [https://eco.mdp.edu.ar/cv/pluginfile.php/134565/mod\\_resource/content/3/UNIDAD%204.pdf](https://eco.mdp.edu.ar/cv/pluginfile.php/134565/mod_resource/content/3/UNIDAD%204.pdf)
- Alegre, P. y Miralles, A. (2020). *Módulo Nivel de Computación: Unidad 5*. Disponible en: [https://eco.mdp.edu.ar/cv/pluginfile.php/136059/mod\\_resource/content/3/UNIDAD%205.pdf](https://eco.mdp.edu.ar/cv/pluginfile.php/136059/mod_resource/content/3/UNIDAD%205.pdf)
- Alegre, P. y Miralles, A. (2020). *Módulo Nivel de Computación: Unidad 6*. Disponible en: [https://eco.mdp.edu.ar/cv/pluginfile.php/136440/mod\\_resource/content/3/UNIDAD%206.pdf](https://eco.mdp.edu.ar/cv/pluginfile.php/136440/mod_resource/content/3/UNIDAD%206.pdf)

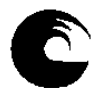

- Alegre, P. y Miralles, A. (2020). *Módulo Nivel de Computación: Unidad 7*. Disponible en: [https://eco.mdp.edu.ar/cv/pluginfile.php/181314/mod\\_resource/content/1/UNIDAD%207.pdf](https://eco.mdp.edu.ar/cv/pluginfile.php/181314/mod_resource/content/1/UNIDAD%207.pdf)
- Alegre, P. y Miralles, A. (2020). *Módulo Nivel de Computación: Unidad 8*. Disponible en: [https://eco.mdp.edu.ar/cv/pluginfile.php/137224/mod\\_resource/content/4/UNIDAD%208.pdf](https://eco.mdp.edu.ar/cv/pluginfile.php/137224/mod_resource/content/4/UNIDAD%208.pdf)
- Videos tutoriales elaborados por la cátedra:
	- Alegre, P. (2020). *Comenzamos a trabajar con la planilla de cálculo*. Disponible en: [https://www.youtube.com/watch?v=f\\_CMGvlv7Gc&list=PLmuqZ6Y3O5IWkeS4PtqOZqdSHvIQ9JjIh&index=1](https://www.youtube.com/watch?v=f_CMGvlv7Gc&list=PLmuqZ6Y3O5IWkeS4PtqOZqdSHvIQ9JjIh&index=1)
	- Alegre, P. (2020). *Formatos básicos*. Disponible en:

<https://www.youtube.com/watch?v=YQV7QHXDwSs&list=PLmuqZ6Y3O5IWkeS4PtqOZqdSHvIQ9JjIh&index=2>

- Alegre, P. (2020). *Insertar filas, columnas y fórmulas*. Disponible en: <https://www.youtube.com/watch?v=hAPdTecYddM&list=PLmuqZ6Y3O5IWkeS4PtqOZqdSHvIQ9JjIh&index=3>
- Alegre, P. (2020). *Funciones CONTAR, CONTARA, SUMA, PROMEDIO, MAX, MIN.* Disponible en: <https://www.youtube.com/watch?v=L5GXaK1ym98&list=PLmuqZ6Y3O5IXTOl8uV6vvEfWlG8lzflu0&index=2&t=0s>
- Alegre, P. (2020). *Nombres de rango.* Disponible en: [https://www.youtube.com/watch?v=9W\\_3Q90bN1U&list=PLmuqZ6Y3O5IXTOl8uV6vvEfWlG8lzflu0&index=2](https://www.youtube.com/watch?v=9W_3Q90bN1U&list=PLmuqZ6Y3O5IXTOl8uV6vvEfWlG8lzflu0&index=2)
- Alegre, P. (2020). *Funciones CONTAR.SI, SUMAR.SI, PROMEDIO.SI*. Disponible en: <https://www.youtube.com/watch?v=XbRmcVvcW50&list=PLmuqZ6Y3O5IXTOl8uV6vvEfWlG8lzflu0&index=3>
- Alegre, P. (2020). *Referencia absoluta de celdas*. Disponible en: <https://www.youtube.com/watch?v=SvuiQ0GpuLU&list=PLmuqZ6Y3O5IXTOl8uV6vvEfWlG8lzflu0&index=4>

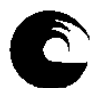

Alegre, P. (2020). *Concepto y manejo de un libro*. Disponible en:

<https://www.youtube.com/watch?v=UDbf1nJxSAo&list=PLmuqZ6Y3O5IW2ilBEqsbPVPBNScfDCMHE&index=2&t=5s>

- Alegre, P. (2020). *Funciones: IZQUIERDA, DERECHA, EXTRAE*. Disponible en: [https://www.youtube.com/watch?v=9\\_v4kM5kjKM&list=PLmuqZ6Y3O5IW2ilBEqsbPVPBNScfDCMHE&index=2](https://www.youtube.com/watch?v=9_v4kM5kjKM&list=PLmuqZ6Y3O5IW2ilBEqsbPVPBNScfDCMHE&index=2)
- Alegre, P. (2020). *Funciones: MES, AÑO, CONCATENAR*. Disponible en: [https://www.youtube.com/watch?v=a\\_VcxNQm-](https://www.youtube.com/watch?v=a_VcxNQm-U8&list=PLmuqZ6Y3O5IW2ilBEqsbPVPBNScfDCMHE&index=3)[U8&list=PLmuqZ6Y3O5IW2ilBEqsbPVPBNScfDCMHE&index=3](https://www.youtube.com/watch?v=a_VcxNQm-U8&list=PLmuqZ6Y3O5IW2ilBEqsbPVPBNScfDCMHE&index=3)
- Alegre, P. (2020). *Función SI*. Disponible en: <https://www.youtube.com/watch?v=aH7DPRs21Iw&list=PLmuqZ6Y3O5IW2ilBEqsbPVPBNScfDCMHE&index=4>
- Alegre, P. (2020). *Confección de gráficos (parte 1)*. Disponible en: <https://www.youtube.com/watch?v=oobfuA8HyzE&list=PLmuqZ6Y3O5IXSY680SMnvjMJWwFaKfgtp>
- Alegre, P. (2020). *Confección de gráficos (parte 2)*. Disponible en: [https://www.youtube.com/watch?v=Ib\\_5OSKchM8&list=PLmuqZ6Y3O5IXSY680SMnvjMJWwFaKfgtp&index=2](https://www.youtube.com/watch?v=Ib_5OSKchM8&list=PLmuqZ6Y3O5IXSY680SMnvjMJWwFaKfgtp&index=2)
- Alegre, P. (2020). *Confección de gráficos (parte 3)*. Disponible en:

<https://www.youtube.com/watch?v=3KLUyevKEWg&list=PLmuqZ6Y3O5IXSY680SMnvjMJWwFaKfgtp&index=3>

- Alegre, P. (2020). *Series de datos*. Disponible en: [https://www.youtube.com/watch?v=f-uAM6npKig&list=PLmuqZ6Y3O5IXHogN\\_UMLKI8zZitDD\\_csR](https://www.youtube.com/watch?v=f-uAM6npKig&list=PLmuqZ6Y3O5IXHogN_UMLKI8zZitDD_csR)
- Alegre, P. (2020). *Estilos predeterminados y bordes*. Disponible en: [https://www.youtube.com/watch?v=sMuDb1QmMJI&list=PLmuqZ6Y3O5IXHogN\\_UMLKI8zZitDD\\_csR&index=2](https://www.youtube.com/watch?v=sMuDb1QmMJI&list=PLmuqZ6Y3O5IXHogN_UMLKI8zZitDD_csR&index=2)
- Alegre, P. (2020). *Formatos condicionales*. Disponible en:

[https://www.youtube.com/watch?v=cLhLrhlbYfU&list=PLmuqZ6Y3O5IXHogN\\_UMLKI8zZitDD\\_csR&index=3](https://www.youtube.com/watch?v=cLhLrhlbYfU&list=PLmuqZ6Y3O5IXHogN_UMLKI8zZitDD_csR&index=3)

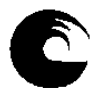

Alegre, P. (2020). *Inmovilizar y ocultar filas o columnas*. Disponible en:

[https://www.youtube.com/watch?v=\\_fwuhzDXaBA&list=PLmuqZ6Y3O5IXHogN\\_UMLKI8zZitDD\\_csR&index=4](https://www.youtube.com/watch?v=_fwuhzDXaBA&list=PLmuqZ6Y3O5IXHogN_UMLKI8zZitDD_csR&index=4)

Alegre, P. (2020). *Imprimir una planilla*. Disponible en:

[https://www.youtube.com/watch?v=pukHHeqbStI&list=PLmuqZ6Y3O5IXHogN\\_UMLKI8zZitDD\\_csR&index=5](https://www.youtube.com/watch?v=pukHHeqbStI&list=PLmuqZ6Y3O5IXHogN_UMLKI8zZitDD_csR&index=5)

Alegre, P. (2020). *Ordenamientos*. Disponible en:

[https://www.youtube.com/watch?v=eFfuO\\_x1c84&list=PLmuqZ6Y3O5IXGpyKz1K7QT2mrRMDTCjx1&index=1](https://www.youtube.com/watch?v=eFfuO_x1c84&list=PLmuqZ6Y3O5IXGpyKz1K7QT2mrRMDTCjx1&index=1)

- Alegre, P. (2020). *Subtotales*. Disponible en: <https://www.youtube.com/watch?v=RlqV36oaTaA&list=PLmuqZ6Y3O5IXGpyKz1K7QT2mrRMDTCjx1&index=2>
- Alegre, P. (2020). *Filtros*. Disponible en:

<https://www.youtube.com/watch?v=KkoZT0EDQ5M&list=PLmuqZ6Y3O5IXGpyKz1K7QT2mrRMDTCjx1&index=3>

- Alegre, P. (2020). *Validación de datos*. Disponible en: <https://www.youtube.com/watch?v=sfoUPooSOpA&list=PLmuqZ6Y3O5IXXeZZ9w7VaalZM-wI05IcS>
- Alegre, P. (2020). *Función BUSCARV*. Disponible en:

[https://www.youtube.com/watch?v=uiXnA\\_7WYp8&list=PLmuqZ6Y3O5IXXeZZ9w7VaalZM-wI05IcS&index=2](https://www.youtube.com/watch?v=uiXnA_7WYp8&list=PLmuqZ6Y3O5IXXeZZ9w7VaalZM-wI05IcS&index=2)

- Alegre, P. (2020). *Tablas dinámicas (parte 1)*. Disponible en: [https://www.youtube.com/watch?v=-](https://www.youtube.com/watch?v=-3WMgcYnVck&list=PLmuqZ6Y3O5IWZstEeRvaW7a1rJoyBQiYW) [3WMgcYnVck&list=PLmuqZ6Y3O5IWZstEeRvaW7a1rJoyBQiYW](https://www.youtube.com/watch?v=-3WMgcYnVck&list=PLmuqZ6Y3O5IWZstEeRvaW7a1rJoyBQiYW)
- Alegre, P. (2020). *Tablas dinámicas (parte 2)*. Disponible en: <https://www.youtube.com/watch?v=GWZtj0bog94&list=PLmuqZ6Y3O5IWZstEeRvaW7a1rJoyBQiYW&index=2>
- Alegre, P. (2020). *Tablas dinámicas (parte 3)*. Disponible en: <https://www.youtube.com/watch?v=T2hh4wD6ZVk&list=PLmuqZ6Y3O5IWZstEeRvaW7a1rJoyBQiYW&index=3>

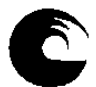

Otros *links* sugeridos:

- GCF Global (2012). *Excel 2016: Cómo crear un nuevo archivo en Excel 2016*. Disponible en: [https://edu.gcfglobal.org/es/excel-2007/creando-un](https://edu.gcfglobal.org/es/excel-2007/creando-un-nuevo-libro-de-trabajo/1/)[nuevo-libro-de-trabajo/1/](https://edu.gcfglobal.org/es/excel-2007/creando-un-nuevo-libro-de-trabajo/1/)
- GCF Global (2012). *Columnas, Filas y Celdas*. Disponible en: <https://edu.gcfglobal.org/es/excel-2007/columnas-filas-y-celdas/1/>
- GCF Global (2012). *Formatear celdas*. Disponible en: <https://edu.gcfglobal.org/es/excel-2007/formatear-celdas/1/>
- GCF Global (2012). *¿Cómo crear fórmulas simples?* Disponible en: <https://edu.gcfglobal.org/es/excel-2007/como-crear-formulas-simples/1/>
- GCF Global (2012). *Trabajar con celdas*. Disponible en: <https://edu.gcfglobal.org/es/excel-2007/trabajar-con-celdas/1/>
- GCF Global (2012). *Crear fórmulas complejas (referencia absoluta y relativa)*. Disponible en: [https://edu.gcfglobal.org/es/excel-2007/crear](https://edu.gcfglobal.org/es/excel-2007/crear-formulas-complejas/1/)[formulas-complejas/1/](https://edu.gcfglobal.org/es/excel-2007/crear-formulas-complejas/1/)
- GCF Global (2012). *Trabajar con funciones básicas*. Disponible en: <https://edu.gcfglobal.org/es/excel-2007/funciones-basicas/1/>
- Fermanelli, P. (2011). *Funciones estadísticas (SUMA, PROMEDIO, MÁXIMO, MÍNIMO, CONTAR, CONTARA, CONTAR.SI, SUMAR.SI)*. Disponible en: <https://www.youtube.com/watch?v=PwyuwBG8Cgs>
- Chuliá Aparicio, J. (2010). *Asignar un nombre a un rango de celdas*. Disponible en: <https://www.youtube.com/watch?v=QOkiKLmF7Fs>
- GCF Global (2012). *Trabajar con hojas de cálculo (incluye inmovilizar paneles)*. Disponible en: [https://edu.gcfglobal.org/es/excel-2007/nombra](https://edu.gcfglobal.org/es/excel-2007/nombra-tu-hoja-de-calculo/1/)[tu-hoja-de-calculo/1/](https://edu.gcfglobal.org/es/excel-2007/nombra-tu-hoja-de-calculo/1/)

Curso de Informática (2015). *Funciones de fecha: AÑO y MES*. Disponible en: <https://www.youtube.com/watch?v=C42OHSsJ8m4>

Excel Total (2013). *Funciones de texto: IZQUIERDA, DERECHA y EXTRAE*. Disponible en: <https://www.youtube.com/watch?v=GBGrFySubA4>

Excel Total (2013). *Funciones de texto: CONCATENAR*. Disponible en: <https://www.youtube.com/watch?v=pndsKXHZ0dI>

Excel Total (2013). *Funciones lógicas: SI*. Disponible en: <https://www.youtube.com/watch?v=rJ2JsgYpx5k>

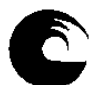

Video Tutolandia (2010). *Creación de gráficos*. Disponible en: [https://www.youtube.com/watch?v=ykPi\\_OSOHXA](https://www.youtube.com/watch?v=ykPi_OSOHXA)

Excel Total (2011). *Aplicar estilos de celda*. Disponible en:<https://www.youtube.com/watch?v=dZ6mlrMUQlE>

GCF Global (2012). *Formato condicional*. Disponible en: <https://edu.gcfglobal.org/es/excel-2007/formato-condicional/1/>

Saber Programas (2014). *Ocultar y mostrar filas y columnas*. Disponible en: <https://www.youtube.com/watch?v=qR3pvDPJAAU>

Computer Hoy (2015). *Rellenar celdas con datos correlativos*. Disponible en: <https://www.youtube.com/watch?v=mJi7EtH7t2o>

GCF Global (2012). *Imprimir hojas de cálculo: vista preliminar*. Disponible en: [https://edu.gcfglobal.org/es/excel-2007/como-ver-la-hoja-de](https://edu.gcfglobal.org/es/excel-2007/como-ver-la-hoja-de-calculo-en-vista-previa/1/)[calculo-en-vista-previa/1/](https://edu.gcfglobal.org/es/excel-2007/como-ver-la-hoja-de-calculo-en-vista-previa/1/)

Excel Total (2011). *Cómo ordenar datos*. Disponible en: <https://www.youtube.com/watch?v=DGnBTKfwM0c>

Video Tutolandia (2013). *Ordenar, agrupar, desagrupar y subtotales*. Disponible en: [https://www.youtube.com/watch?v=6Ia\\_rnCBu9Y](https://www.youtube.com/watch?v=6Ia_rnCBu9Y)

Excel Total (2018). *Cómo usar filtros*. Disponible en: <https://www.youtube.com/watch?v=mats7wAKvG8>

Joxman Editores (2013). *Validación de datos numéricos en un rango*. Disponible en: <https://www.youtube.com/watch?v=So0mQivv9a0> Joxman Editores (2013). *Validación de datos usando una lista desplegable*. Disponible en: <https://www.youtube.com/watch?v=w5jERh0JZpk> Excel Total (2013). *Función BUSCARV*. Disponible en: <https://www.youtube.com/watch?v=TONErtDwpPo> Saber Programas (2015). *Crear tablas dinámicas*. Disponible en: <https://www.youtube.com/watch?v=gsxCopOjGZo>

**3.4. Descripción de actividades de aprendizaje**

### MODALIDAD REGULAR

La asignatura se dicta de manera virtual por lo que es necesario que los estudiantes tengan instalado en su computadora un software de planilla de cálculo (preferentemente Excel).

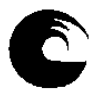

Las clases se desarrollan a través de un aula virtual diseñada en el entorno *Moodle* que ofrece el campus de la facultad, organizada en las siguientes secciones:

#### **Clases por unidad temática**

Cada clase se habilita de manera semanal y en cada una se aborda una unidad temática a través de videos elaborados por la cátedra, disponibles en un canal de *Youtube*, a los que se accede a través de *links* detallados en cada sección de clase.

Asimismo, los estudiantes cuentan con un módulo teórico de cada unidad en formato pdf que pueden descargar.

Los temas de cada clase se acompañan con una actividad práctica que tiene como objetivo implementar las distintas herramientas. Para ello, los estudiantes disponen de consignas definidas dentro de un cuestionario, de la planilla de trabajo y de la solución para realizar la autocorrección.

Además, cuentan con un trabajo práctico, definido dentro de un cuestionario, que propone distintos ejercicios seleccionados al azar de un banco de preguntas en donde se deben indicar algunos de los resultados obtenidos. Una vez finalizado el trabajo los estudiantes deben presentar la planilla completa a través de una tarea de entrega para ser corregida por el docente a cargo de su comisión utilizando un sistema de rúbricas.

Cada clase cuenta con un foro específico para consultas.

#### **Clases de repaso**

Están previstas dos clases de repaso en donde se proponen distintas actividades con el objetivo de realizar una revisión del aprendizaje de los estudiantes.

Las actividades de la primera clase de repaso incluyen los temas de las unidades 1 a 4 y las actividades de la segunda clase de repaso los temas de las unidades 5 a 8.

En cada clase, los estudiantes deben resolver un cuestionario para repasar conceptos, trabajar sobre un conjunto de datos propuesto en base a consignas detalladas en otro cuestionario, indicando algunos de los resultados obtenidos y realizando la autocorrección con la planilla solución.

Cada clase de repaso cuenta con un foro específico para consultas.

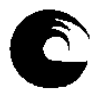

# **INSTRUMENTO A**<br>**DE AN DE TRABA FO DEL ENTIRE PLAN DE TRABAJO DEL EQUIPO DOCENTE**

# **Otros** *links* **sugeridos**

Los estudiantes cuentan con *links* a otros tutoriales propuestos por la cátedra, organizados por unidad temática.

# **Otras actividades prácticas**

Se proponen otras actividades prácticas, organizadas por unidad temática, en donde se detallan las consignas, las planillas de trabajo y sus soluciones.

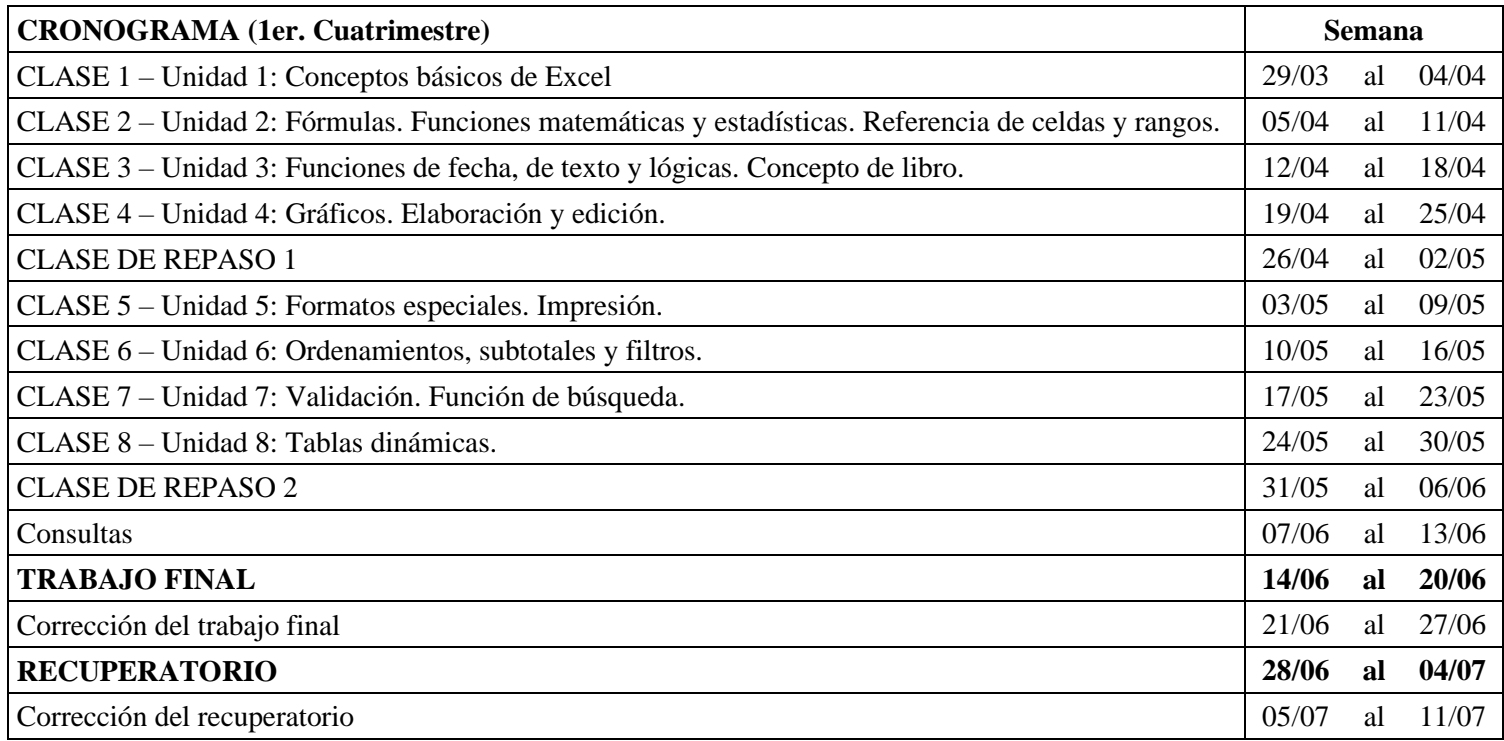

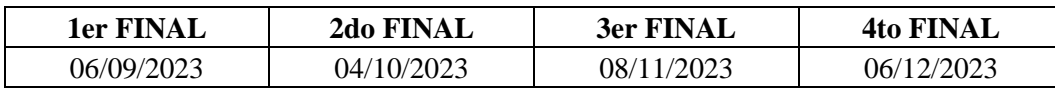

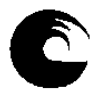

# **INSTRUMENTO A**<br>*Universidad Nacional de Mar del Plata* **Integrational anticipate INSTRUMENTO A PLAN DE TRABAJO DEL EQUIPO DOCENTE**

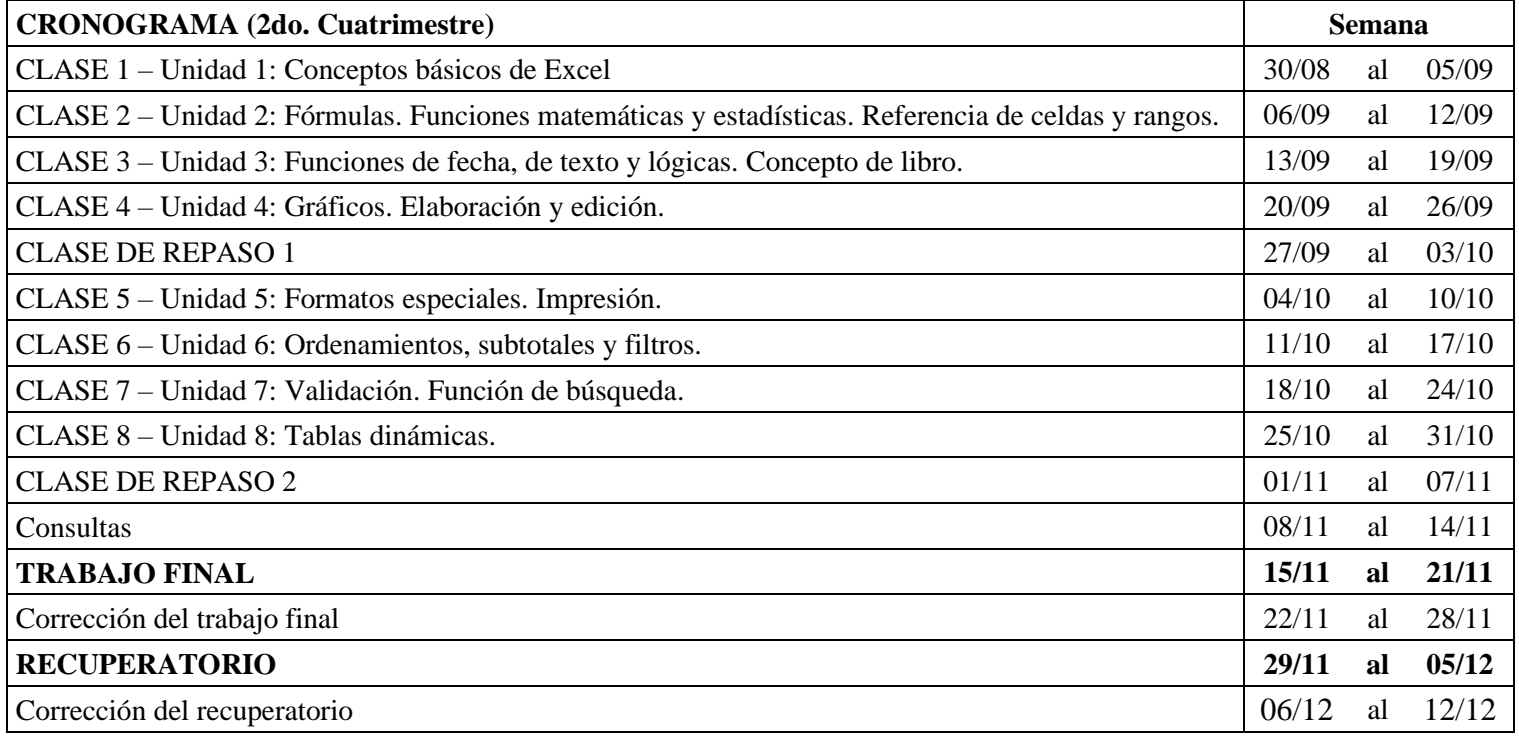

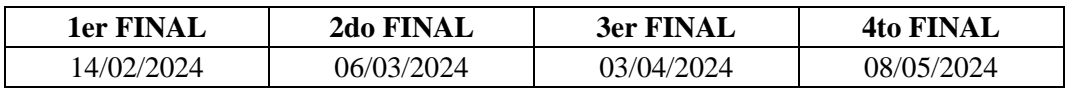

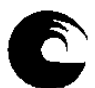

# **INSTRUMENTO A**<br>*Universidad Nacional de Mar del Plata* **Instrumento a la proportato de la proportato de la proportato de la proportato de la proportato de la proportato de la proportato de la proportato de la proportato d PLAN DE TRABAJO DEL EQUIPO DOCENTE**

### MODALIDAD LIBRE

Aquellos estudiantes que opten por la modalidad libre podrán incorporarse a un grupo específico habilitado en el campus que les permitirá acceder a las secciones del aula virtual pero con algunas restricciones respecto a los estudiantes que cursan de manera regular:

#### **Clases por unidad temática**

Cada clase se habilita de manera semanal y en cada una se aborda una unidad temática a través de videos elaborados por la cátedra, disponibles en un canal de *Youtube*, a los que se accede a través de *links* detallados en cada sección de clase.

Asimismo, los estudiantes cuentan con un módulo teórico de cada unidad en formato pdf que pueden descargar.

Los temas de cada clase se acompañan con una actividad práctica que tiene como objetivo implementar las distintas herramientas. Para ello, los estudiantes disponen de consignas definidas dentro de un cuestionario, de la planilla de trabajo y de la solución para realizar la autocorrección.

Cada clase cuenta con un foro específico para consultas.

### **Clases de repaso**

Están previstas dos clases de repaso en donde se proponen distintas actividades con el objetivo de realizar una revisión del aprendizaje de los estudiantes.

Las actividades de la primera clase de repaso incluyen los temas de las unidades 1 a 4 y las actividades de la segunda clase de repaso los temas de las unidades 5 a 8.

En cada clase, los estudiantes deben resolver un cuestionario para repasar conceptos, trabajar sobre un conjunto de datos propuesto en base a consignas detalladas en otro cuestionario, indicando algunos de los resultados obtenidos y realizando la autocorrección con la planilla solución.

Cada clase de repaso cuenta con un foro específico para consultas.

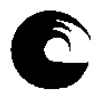

# **Otros** *links* **sugeridos**

Los estudiantes cuentan con *links* a otros tutoriales propuestos por la cátedra, organizados por unidad temática.

### **Otras actividades prácticas**

Se proponen otras actividades prácticas, organizadas por unidad temática, en donde se detallan las consignas, las planillas de trabajo y sus soluciones.

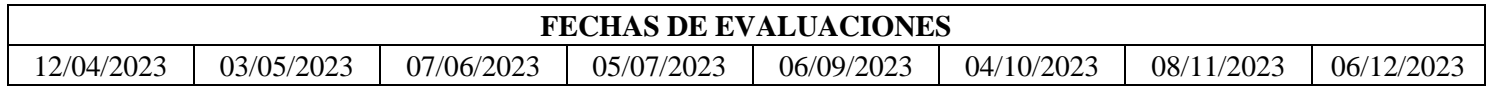

# **3.5. Procesos de intervención pedagógica:**

# MODALIDAD REGULAR

Todas las clases están diseñadas con modalidad asincrónica y con una semana de tiempo para su realización.

En cada sección de clase los estudiantes cuentan con foros de consultas que permiten interactuar con el docente a cargo de la comisión para evacuar dudas sobre los contenidos teóricos, la actividad propuesta y el trabajo práctico de la unidad.

Cada actividad práctica, incluyendo las de repaso, está acompañada por la solución para la autocorrección.

Las planillas confeccionadas en base a las consignas de los trabajos prácticos propuestos en cada clase son presentadas a través de una tarea de entrega y reciben una devolución individual por parte del docente utilizando el sistema de rúbricas.

Los estudiantes pueden solicitar una reunión a través de una plataforma de video conferencias cuyo día y horario se acuerda con el docente a cargo de la comisión. Asimismo, pueden requerir clases de consultas presenciales en los laboratorios de computación de la facultad cuyos días y horarios serán definidos en base a la disponibilidad de las aulas e informados en el campus virtual de la materia.

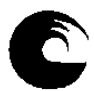

### **INSTRUMENTO A**<br>*Universidad Nacional de Mar del Plata* **Intervention and Alexander Contract and Alexander And Alexander Contract in PLAN DE TRABAJO DEL EQUIPO DOCENTE**

### MODALIDAD LIBRE

Los estudiantes que opten por esta modalidad pueden utilizar todos los foros de consultas disponibles en cada sección de clases.

Cuentan con un modelo de evaluación cuyas consignas están definidas dentro un cuestionario en el que deben señalar algunos de los resultados obtenidos y tienen disponible la solución para realizar la autocorrección de la evaluación.

#### **3.6. Evaluación:**

#### MODALIDAD REGULAR

Para poder presentar el trabajo final los estudiantes deben cumplir con la entrega de al menos 4 de los 8 trabajos prácticos, 2 de ellos correspondientes a las unidades 1 a 4 y otros 2 correspondientes a las unidades 5 a 8.

Los trabajos prácticos son calificados de forma numérica pero la nota es solo de referencia para el estudiante y no se requiere un puntaje mínimo para acreditar el cumplimiento.

La confección del trabajo final es individual. Las consignas se habilitan en el campus virtual en la fecha indicada y los estudiantes cuentan con una semana para su elaboración.

El trabajo final consiste en la elaboración de una actividad práctica en base a consignas que se detallan dentro de un cuestionario, cuyos ejercicios se asignan de manera aleatoria a partir de un banco de preguntas y en el que deben indicar algunos de los resultados obtenidos.

Los estudiantes pueden elegir el momento en que desean resolver el cuestionario pero una vez abierto cuentan con un límite de tiempo de dos horas.

Una vez finalizado deben presentar la versión final de la planilla a través de una tarea de entrega para la corrección por parte del docente a cargo de la comisión utilizando un sistema de rúbricas.

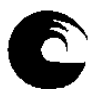

La calificación final se calcula como el promedio de las notas del cuestionario y de la corrección de la planilla. Ambas notas deben ser mayores o iguales a 6 (seis) puntos.

Está prevista una instancia de recuperatorio con la misma modalidad del trabajo final.

### MODALIDAD LIBRE

Los estudiantes que opten por esta modalidad deben rendir una evaluación final en las fechas y horarios previstos.

La evaluación consiste en la elaboración de una actividad práctica en base a consignas que se detallan dentro de un cuestionario, cuyos ejercicios se asignan de manera aleatoria a partir de un banco de preguntas y en el que deben indicar algunos de los resultados obtenidos.

Luego, deben presentar la planilla para su corrección por parte del docente utilizando un sistema de rúbricas.

La calificación final se calcula como el promedio de las notas del cuestionario y de la corrección de la planilla. Ambas notas deben ser mayores o iguales a 4 (cuatro) puntos.

# **3.7. Asignación y distribución de tareas de cada uno de los integrantes del equipo docente:**

### MODALIDAD REGULAR

# **ALEGRE, Patricia**

Actualización y presentación del plan de trabajo docente.

Administración del campus virtual. Actualización del material de estudio. Confección de videos con el desarrollo de temas por unidad.

Elaboración y actualización de las consignas de las actividades prácticas por unidad y sus soluciones.

Elaboración y actualización de las consignas y cuestionarios de los trabajos prácticos de clase.

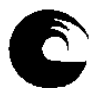

# **INSTRUMENTO A**<br>*Universidad Nacional de Mar del Plata* **Instrumento a**<br>**INSTRUMENTO A PLAN DE TRABAJO DEL EQUIPO DOCENTE**

Elaboración y actualización de las consignas y cuestionarios de las actividades de repaso.

Armado de rúbricas para la corrección y calificación de las planillas entregadas.

Elaboración de las consignas del trabajo final y del recuperatorio. Diseño y carga del banco de preguntas para la selección aleatoria del cuestionario asociado al trabajo final y al recuperatorio. Armado de rúbricas para la corrección y calificación de la planilla del trabajo final y el recuperatorio.

### **NUÑEZ FIORAMONTI, Gustavo**

A cargo de 1 (una) comisión.

Administración de listados de inscriptos y carga de notas en las actas del SIU.

Seguimiento de los estudiantes a través de los foros de consultas habilitados en cada clase.

Colaboración en el diseño de trabajos prácticos y actividades de clase.

Colaboración en el trabajo final y recuperatorio: propuestas de conjunto de datos, control de consignas y cuestionarios.

Corrección de trabajos prácticos, trabajo final y recuperatorio presentados por los estudiantes de la comisión a cargo.

#### **BASSANO, Ezequiel – FABIANI, Luis – LEIS, Alejandro – LLULL, Sabrina – VOLPATO, Guillermo (2do cuatrimestre)**

Cada uno a cargo de 1 (una) comisión.

Seguimiento de los estudiantes a través de los foros de consultas habilitados en cada clase.

Colaboración en el diseño de trabajos prácticos y actividades de clase.

Colaboración en el trabajo final y recuperatorio: propuestas de conjunto de datos, control de consignas y cuestionarios.

Corrección de trabajos prácticos, trabajo final y recuperatorio presentados por los estudiantes de la comisión a cargo.

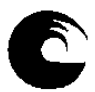

# **INSTRUMENTO A**<br>*Universidad Nacional de Mar del Plata* **Instrumento A INSTRUMENTO A PLAN DE TRABAJO DEL EQUIPO DOCENTE**

### MODALIDAD LIBRE

### **ALEGRE, Patricia**

Seguimiento de los estudiantes incorporados al grupo de la modalidad libre a través de los foros de consultas habilitados en cada clase.

Elaboración de consignas de la evaluación. Diseño y carga del banco de preguntas del cuestionario para la selección aleatoria del enunciado.

Armado de rúbricas para la corrección y calificación de la planilla.

Corrección de las evaluaciones libres.

Carga de notas en las actas del SIU.

**Mg. Patricia Alegre Profesora Adjunta**